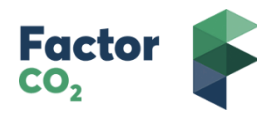

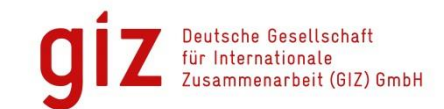

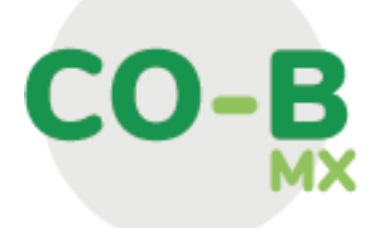

Hacia una herramienta de cuantificación de co-beneficios de la energía sustentable en México

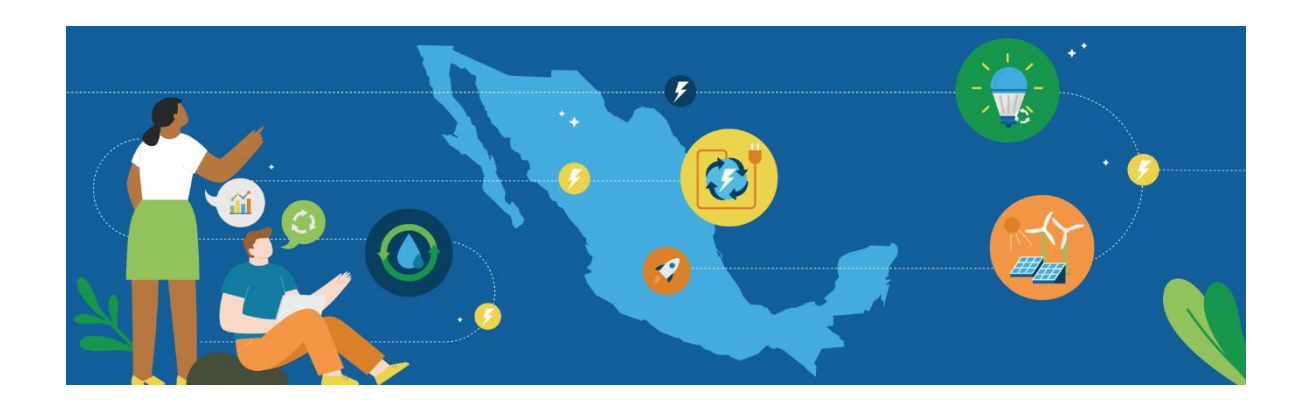

**Manual de Usuario V9.0**

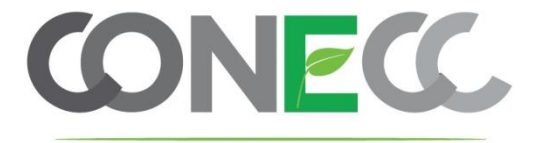

Conectando energía y cambio climático

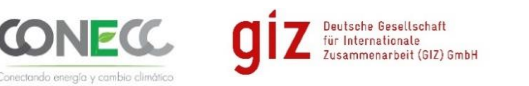

# Por encargo de:

# **Manual de Usuario de la Herramienta CO-B MX**

#### **Hacia una herramienta de cuantificación de co-beneficios de la energía sustentable en México**

#### *Bienvenid@ al manual de usuario de la herramienta CO-B MX.*

Esta herramienta está dirigida a los responsables de proyectos de eficiencia energética y energías renovables que cuentan con información básica para la cuantificación de co-beneficios derivados de sus proyectos.

Para poder acceder a ella únicamente necesitamos un dispositivo con conexión a internet (Smartphone, Tableta, Notebook, Laptop, PC de Escritorio, entre otros) y un navegador web como por ejemplo: Mozilla Firefox, Google Chrome, Microsoft Edge, entre otros.

Al ingresar a tu navegador favorito, desde tu dispositivo con conexión a internet, escribimos en la barra de direcciones el siguiente enlace:

#### <http://solucionesmyl.com/cobmx/>

Al entrar nos mostrará la página principal de la herramienta de cuantificación de cobeneficios en línea como se muestra en la Figura 1.

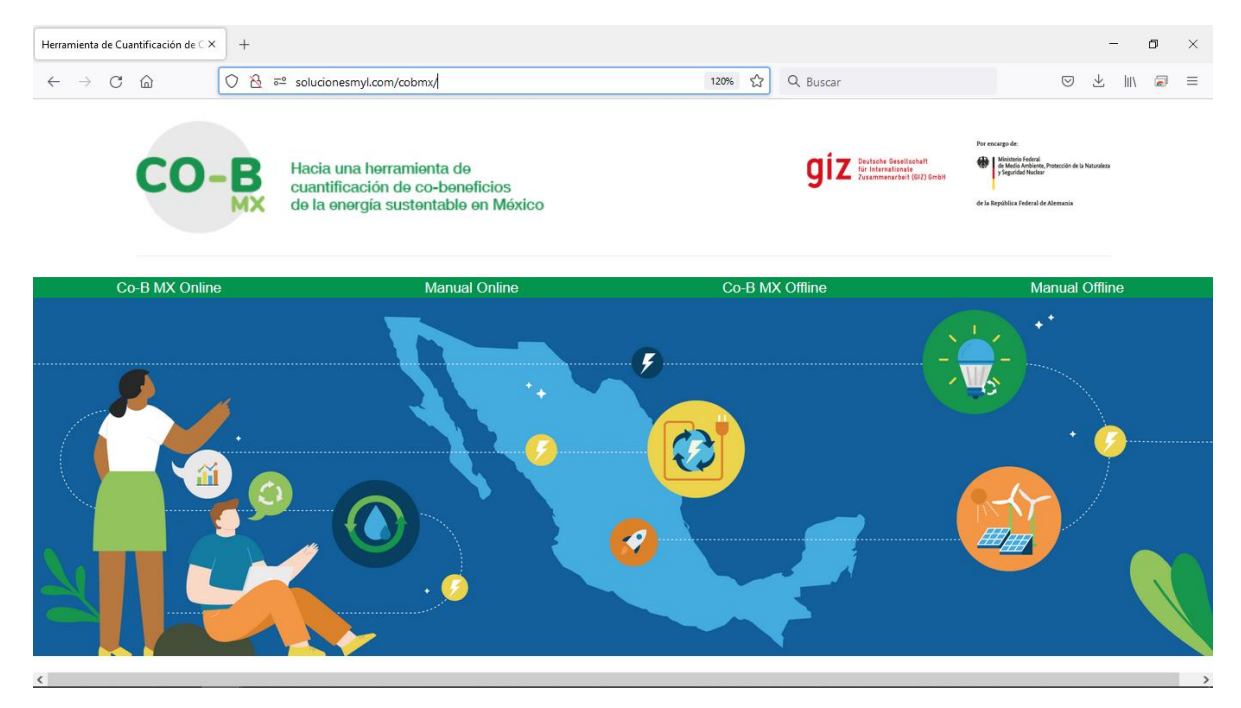

*Figura 1. Página Principal de la Herramienta*

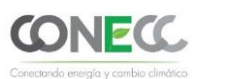

Deutsche Gesellschaft<br>für Internationale<br>Zusammenarbeit (GIZ) GmbH

La página principal nos permitirá entrar a cuatro secciones importantes de la Herramienta:

- 1. CO-B MX Online: La herramienta de cuantificación de co-beneficios en línea
- 2. Manual Online: Enlace que abre el presente documento
- 3. CO-B MX Offline: Nos descarga la herramienta de cuantificación de co-beneficios fuera de línea
- 4. Manual Offline: Enlace que abre el manual de usuario para la herramienta fuera de línea

Si el usuario da click en la primera opción "CO-B MX" el sistema nos mostrará la pantalla que vemos en la Figura 2, la cual a su vez nos permite realizar el cálculo de dos tipos de co-beneficios:

- 1. Cuantificación de co-beneficios cuantitativos
- 2. Cuantificación de co-beneficios cualitativos

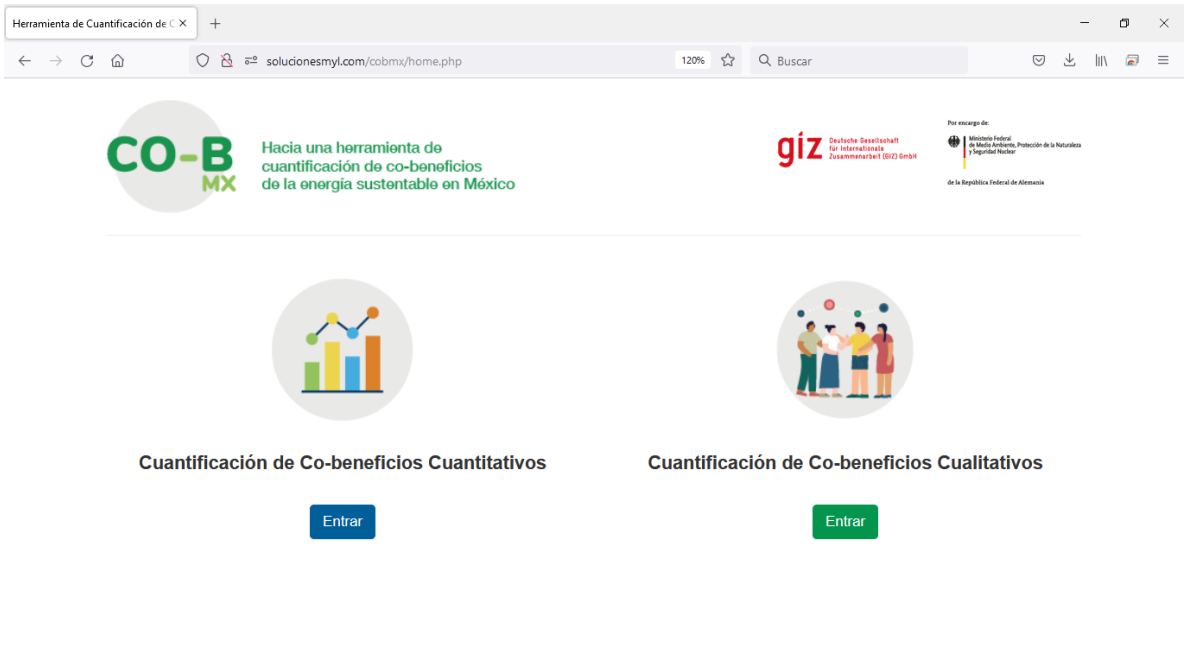

*Figura 2. Co-beneficios cuantitativos y cualitativos*

Una vez ingresando a la cuantificación de co-beneficios cuantitativos, podemos ver que las opciones se vuelven a bifurcar en:

- 1. Cuantificación de co-beneficios de eficiencia energética
- 2. Cuantificación de co-beneficios de energía renovable

En la página principal tenemos 2 opciones, entrar al apartado de Cuantificación de Cobeneficios de Eficiencia Energética como se muestra en la Figura 2 o al apartado de Cuantificación de Cobeneficios de Energía Renovable como se muestra en la Figura 3.

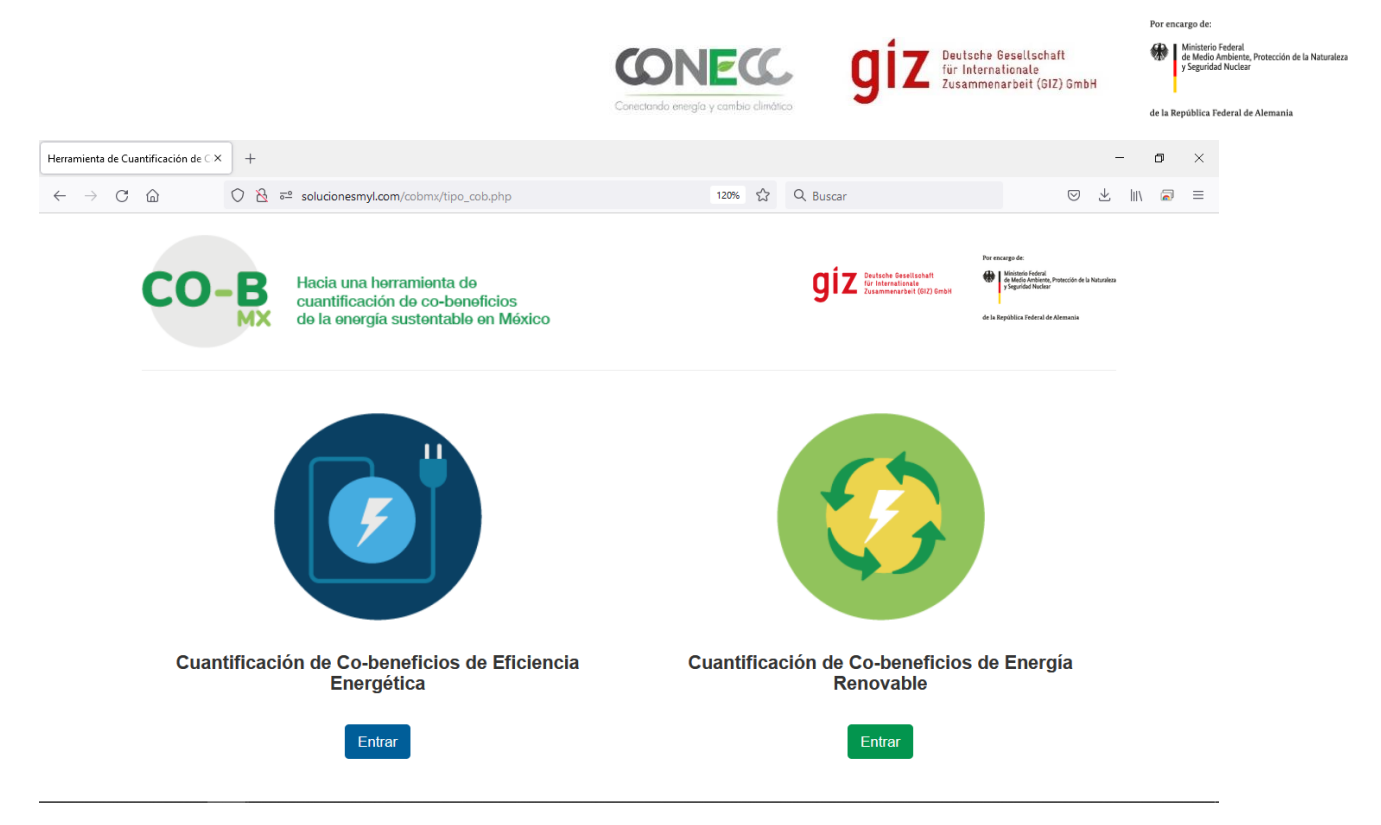

*Figura 3. Co-beneficios de eficiencia energética y energía renovable*

Cada una de las secciones nos llevan al cálculo de los diferentes co-beneficios agrupados por tipo de proyecto como se puede observar en la Figura 4 y 5.

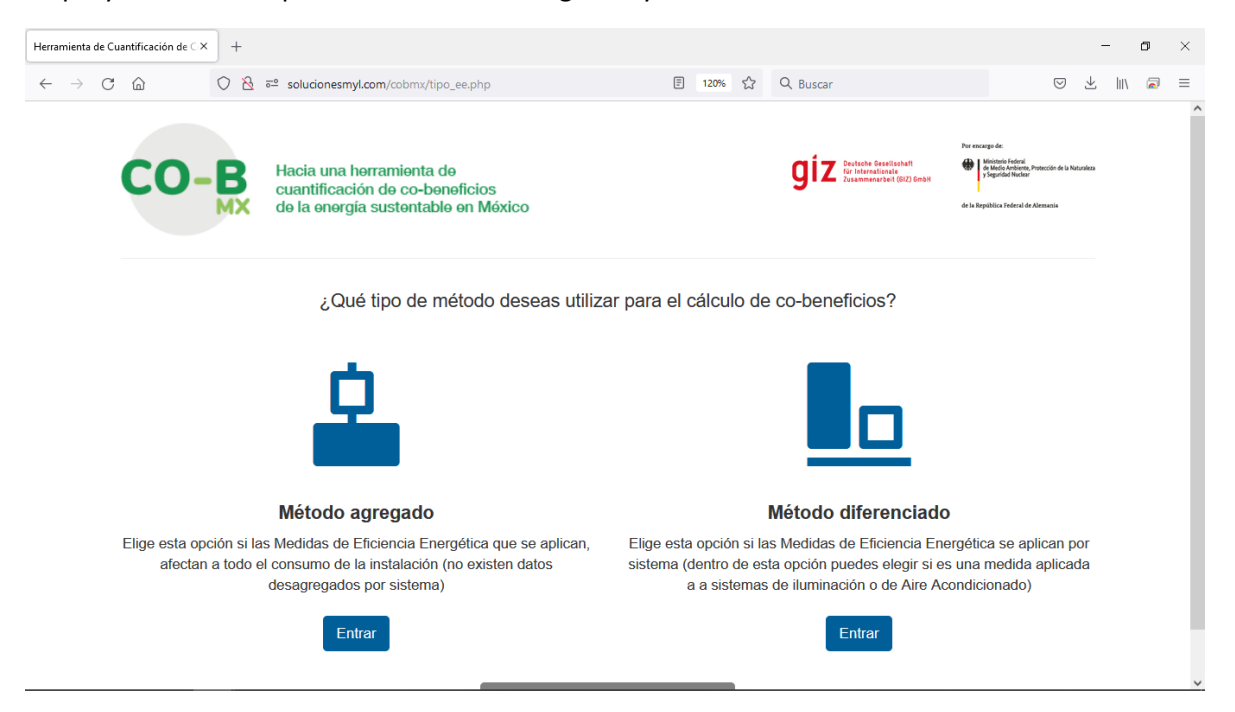

*Figura 4. Cobeneficios de Eficiencia Energética*

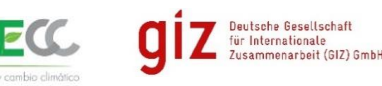

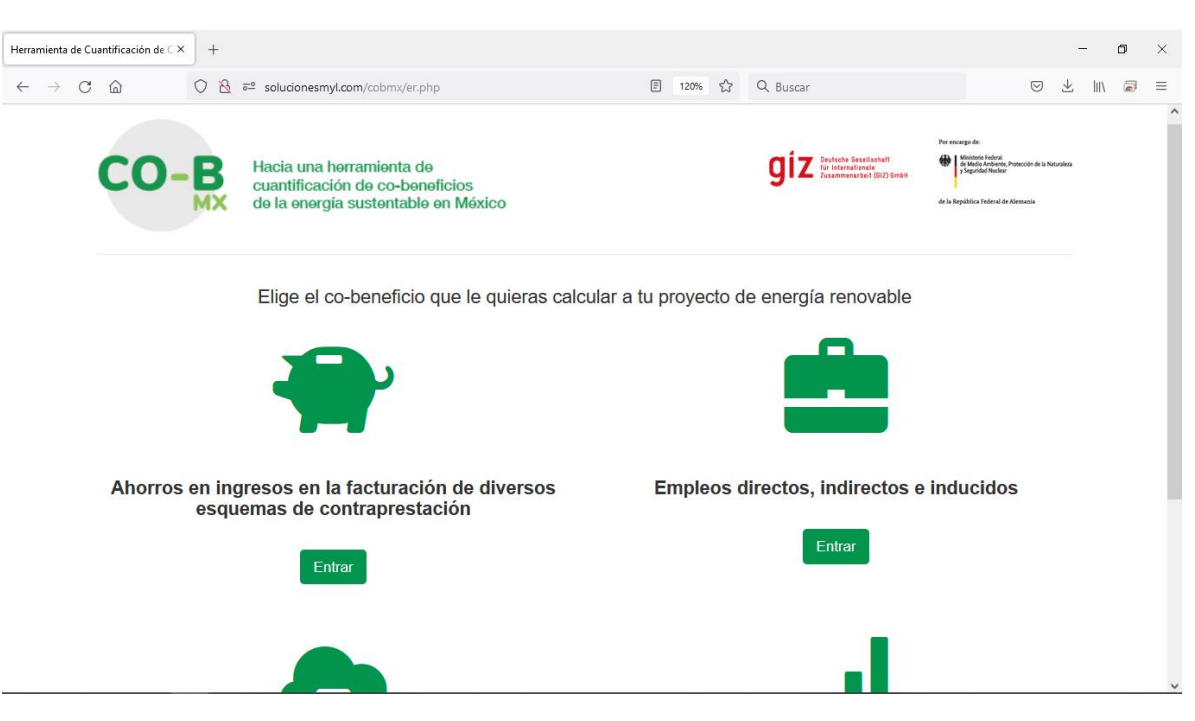

*Figura 5. Cobeneficios de Energía Renovable*

Al ingresar a cada uno de los cobeneficios podemos encontrar 4 secciones relevantes como se muestra en la Figura 6:

- Título del cobeneficio: el cual nos ayuda a guiarnos a través de la navegación de la herramienta
- Breve descripción del co-beneficio: el cual nos da un breve resumen de lo relativo al cobeneficio en cuestión.
- Enlace a la metodología de cálculo: el cual nos abre en una nueva pestaña un documento PDF con la metodología de cálculo del cobeneficio, tanto para la herramienta en línea, como para la herramienta fuera de línea si es de su interés conocerla para un mayor detalle del cálculo del co-beneficio.
- Parámetros de entrada para su cálculo: los cuales nos indican las unidades de medida en las que tienen que ser ingresados los datos, así como también se puede consultar el enlace a la metodología de cálculo para más detalles.
- Botón para calcular co-beneficio: el cual una vez ingresados todos los datos para la cuantificación del cobeneficio, nos permitirá continuar a la siguiente página y conocer el resultado de cuantificación.
- Botón para regresar al apartado anterior (co-beneficios generales o específicos)

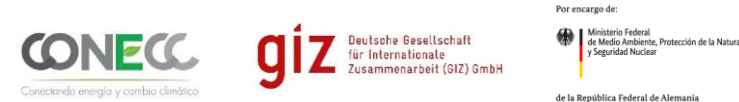

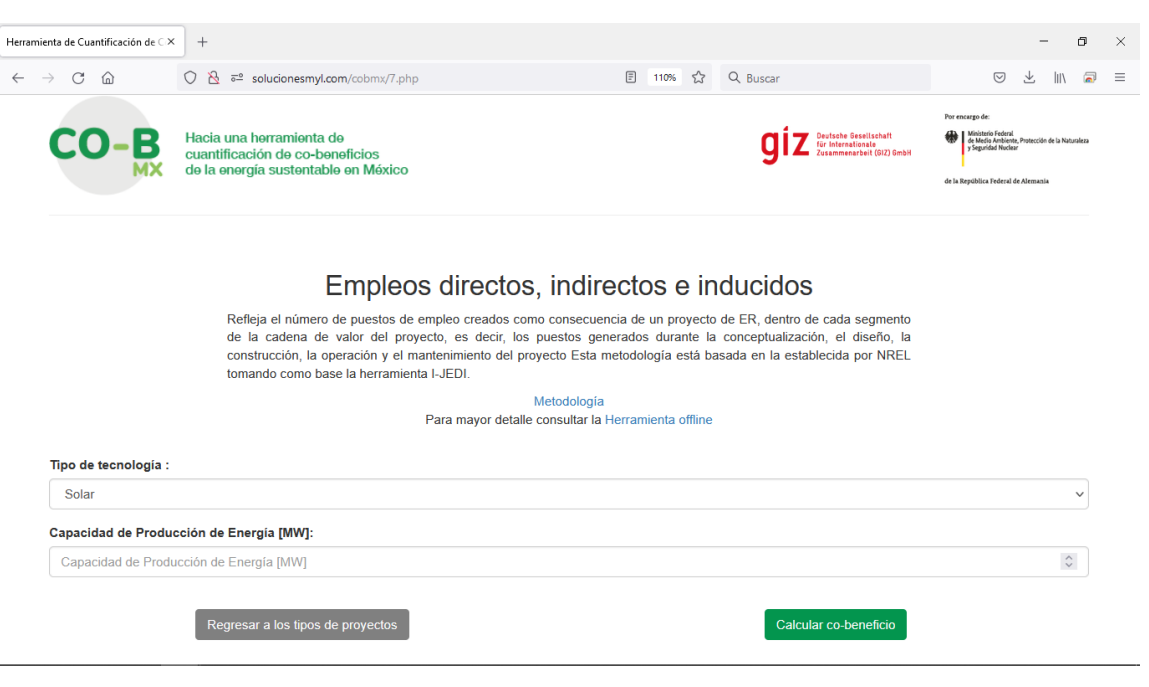

*Figura 6. Página con secciones para el cálculo de co-beneficios*

Como se mencionó anteriormente, si se desea conocer la metodología de cálculo de algún cobeneficio, únicamente damos click en el enlace "Metodología" y este nos abrirá un documento PDF con toda la información al respecto como se observa en la Figura 7.

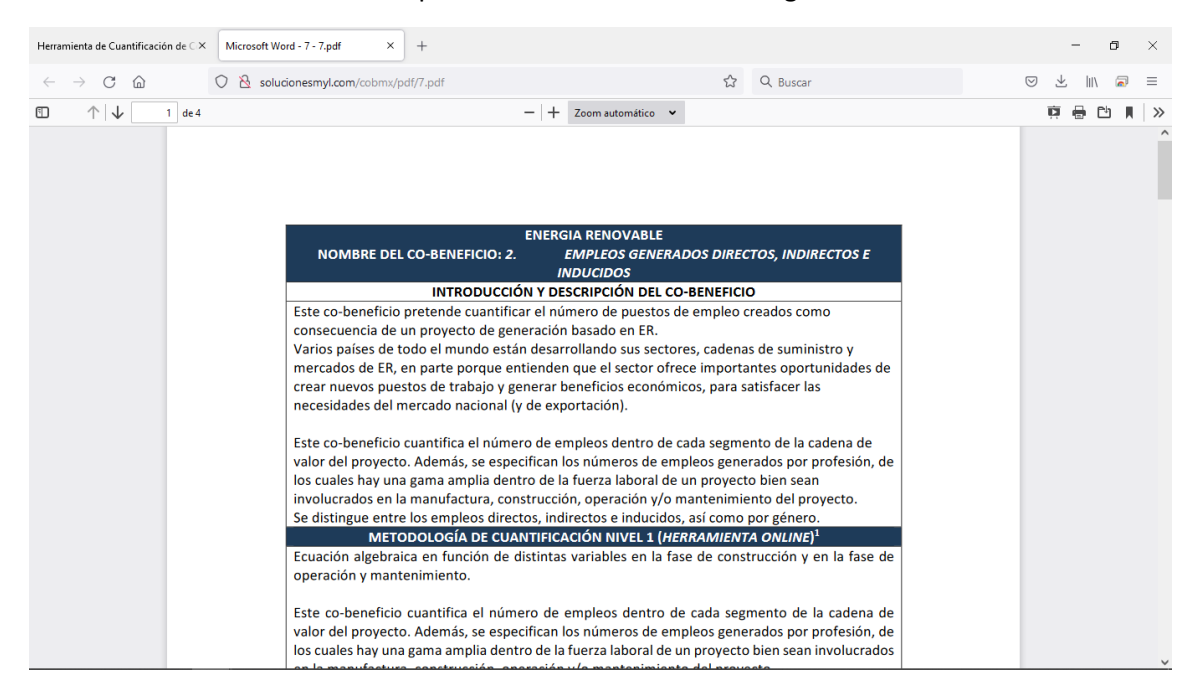

*Figura 7. Documento PDF con el detalle de la metodología para el cálculo del cobeneficio seleccionado.*

Una vez conociendo la metodología de cálculo y llenados los datos necesarios para el cálculo del cobeneficio, podremos ver el resultado del mismo, como se muestra en la Figura 8.

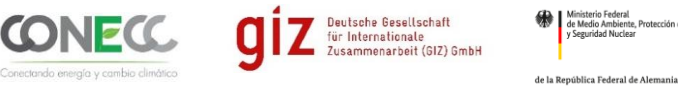

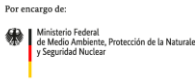

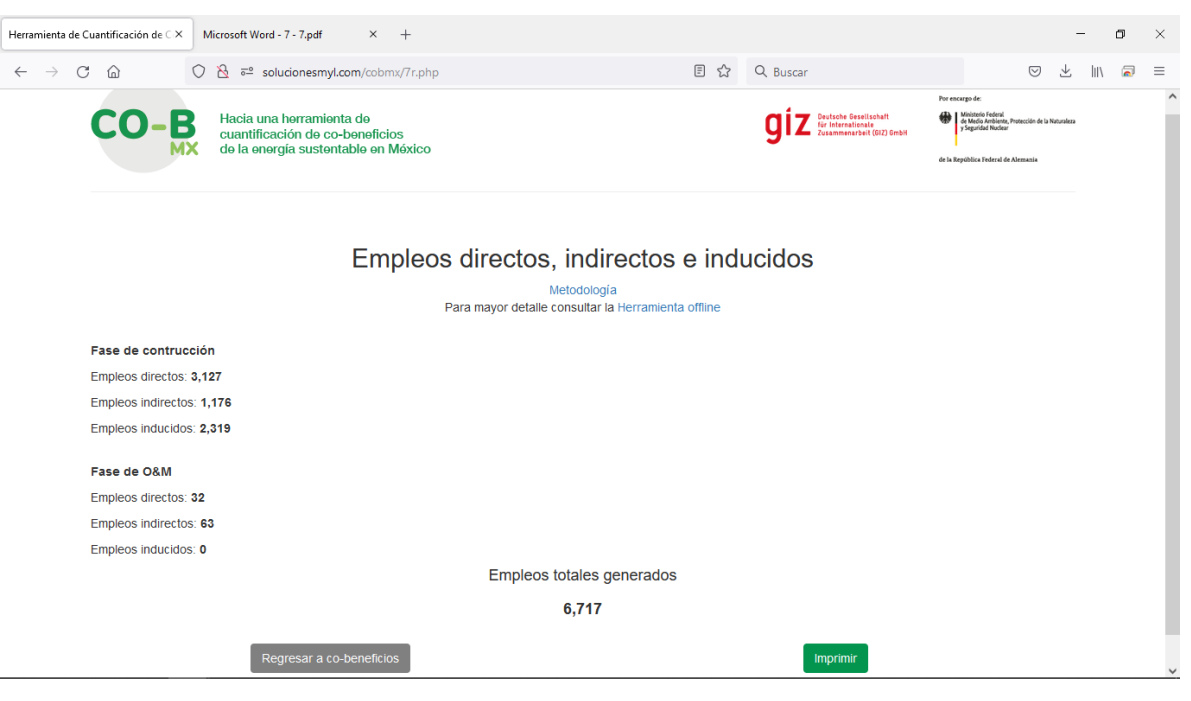

*Figura 8. Ejemplo de resultado del cálculo de un cobeneficio.*

Ahora bien, si se desea guardar y/o imprimir el resultado del co-beneficio en cuestión, se oprime el botón imprimir y nos abrirá una pantalla como la que se muestra en la Figura 9.

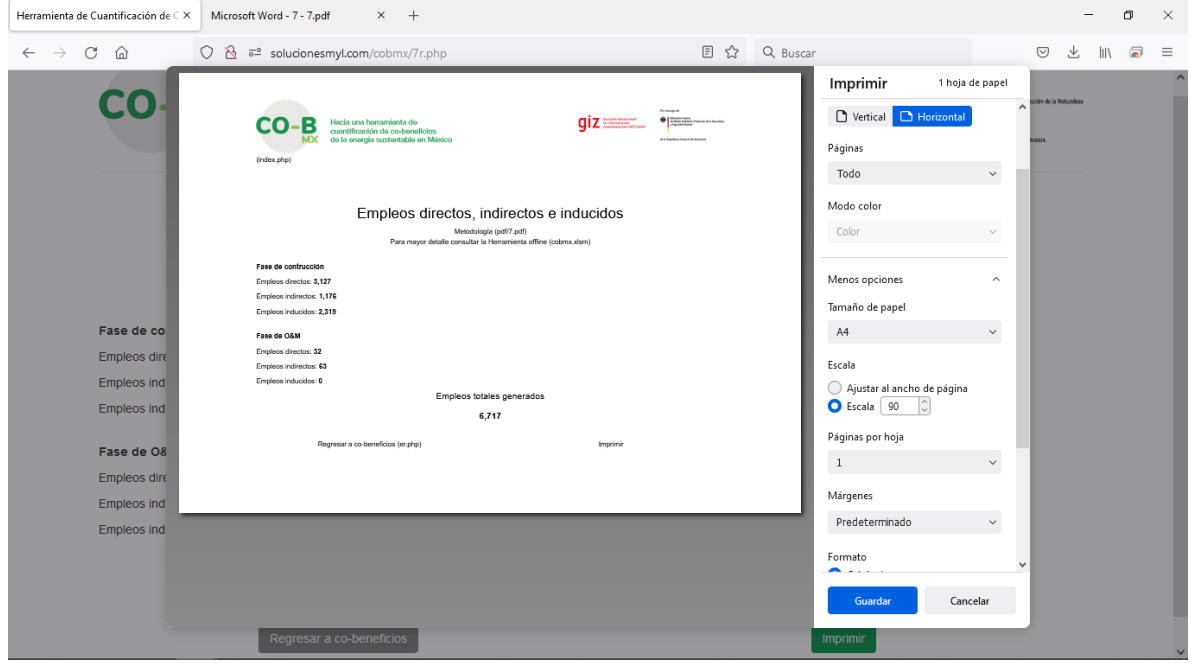

*Figura 9. Generando un reporte PDF del resultado del cálculo de un cobeneficio.*

Finalmente, en caso de que se esté utilizando un dispositivo móvil como una tableta o un smartphone, este reporte se puede generar mediante una captura de pantalla, descargando la

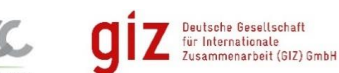

página web para consultar sin conexión a internet o compartiendo la misma a través de alguna red social, correo electrónico e incluso imprimirla a una impresora que se tenga configurada desde el dispositivo como se puede apreciar en las Figura 10.

| $\blacksquare$<br>$\Lambda$<br>$\approx$                                                                                                    | $\bigtriangledown$ 4G $\bigtriangleup$ 1 4:34 AM $\bigoplus$ <b>D</b> M $\bigtriangleup$ U $\bigoplus$ © $\bigtriangledown$ 4G $\bigtriangleup$ 1 4:34 AM  | $\mathbb{M}$<br>$\Lambda$<br>厕<br>$\blacksquare$<br>$\blacksquare$ | $\blacktriangledown$ 4G $\blacktriangleleft$   4:35 AM |                                  | <b>GBAUGO</b> O 34GA <b>B</b> 4:42 AM                       |  |  |  |
|----------------------------------------------------------------------------------------------------|----------------------------------------------------------------------------------------------------|--------------------------------------------------------------------|--------------------------------------------------------|----------------------------------|-------------------------------------------------------------|--|--|--|
| ெ<br>$\odot$<br>lucionesmyl.com<br>Ο<br>⇧                                                                                                    | Seleccionar una<br>$\overline{\phantom{0}}$<br>impresora                                                                                                   | $\bigcap$<br>$\rightarrow$<br>☆                                    | C<br>٠<br>⋒                                            | <b>C</b> ) Ilucionesmyl.com<br>∩ | $\boxed{0}$                                                 |  |  |  |
| Hacia una herramienta de<br>cuantificación de co-beneficios<br>de la energía sustentable en México                                                                                                    | Copias:<br>Tamaño de papel: Carta<br>$\checkmark$                                                                                                    | <b>Actualizar Chrome</b><br>Nueva versión disponible<br>г          | O                                                      |                                  | Hacia una horramienta do<br>suantificación de co-beneficios |  |  |  |
|                                                                                                    |                                                                                                    | Nueva pestaña                                                      |                                                        | Compartir mediante               |                                                             |  |  |  |
| For encampa-de<br><b>La Il Ministerio Federal</b><br><b>Destache Gesellschaft</b><br>de Medio Ambiente, Protección de la Naturaleza<br>für Isternationale<br>y Seguridad Nuclair<br>Zusammenarbeit (GLZ) Gmb/6<br>de la República Federal de Alemania | <b>B</b><br>CO.<br>Social and distances in the<br>curaticação de co-baraficios<br>forth enorgin territority at the Minder<br>Index (ftd)<br><b>Manager</b> |                                                                    | Nueva pestaña de incógnito                             |                                  |                                                             |  |  |  |
|                                                                                                    | aiz<br><b><i><u>ANTINER CARD AND RESIDENTS</u></i></b><br><b>Construction</b><br>An American Internet Automotive                                           | Favoritos                                                          |                                                        | <b>Flor Celeste</b><br>Guadalupe | Guadalupe                                                   |  |  |  |
|                                                                                                    | Empleos directos, indirectos e inducidos<br>Fes <sup>7</sup> /16 Edited Absoluter/A<br>Data move details remains in Hamptown office instant start          | Pestañas recientes                                                 |                                                        | Cruz M.<br>Martinez              | Cruz M                                                      |  |  |  |
| Empleos directos,<br>indirectos e                                                                                                    | Fase de communión<br><b>Brakes deaths 1.127</b><br><b>Restrict to business 1.1%</b><br><b>Insteambobie 2319</b><br>Fase de OGM                             | E<br>Historial                                                     |                                                        |                                  | 号号                                                          |  |  |  |
| inducidos                                                                                                    | <b>Register durch v 32</b><br>Crownswares ()<br><b>Brakeswindcake</b> 9<br>Emploss totales generados<br>6717                                               | Descargas                                                          |                                                        | WhatsApp<br>Gmail                | Direct<br>Hangouts                                          |  |  |  |
| Metodología<br>Para mayor detalle consultar la Herramienta                                                                                                    | <b>Sprana colonidacy spiel</b>                                                                                                    | Traducir<br>Para                                                   |                                                        |                                  | $\infty$                                                    |  |  |  |
| offline                                                                                                    |                                                                                                    | Compartir                                                          | O                                                      | Imprimir<br>Bluetooth            | Compartir con<br>Copiar al                                  |  |  |  |
| Fase de contrucción                                                                                                    | 1/1                                                                                                    | Fase d<br>Buscar en la página                                      |                                                        |                                  | Nearby<br>portapapeles                                      |  |  |  |
| Empleos directos: 3,127                                                                                                    |                                                                                                    | Empler                                                             |                                                        |                                  |                                                             |  |  |  |
| Ο<br>П<br>⊲                                                                                                    | $\Box$<br>$\bigcirc$<br>◁                                                                                                    | ◁                                                                  | Π                                                      | ◁                                | Ω<br>Π                                                      |  |  |  |

*Figura 10. Formas de guardar, descargar, imprimir, enviar por correo electrónico y/o compartir el cálculo de un cobeneficio.*

Para concluir, se presentan dos ejemplos del uso de la herramienta para el cálculo de co-beneficios, uno de eficiencia energética y otro de energía renovable.

### **Ejemplo 1. Cálculo del co-beneficio de eficiencia energética**

Lo primero que tenemos que hacer es seguir la siguiente ruta como se muestra en la Figura 11:

*Co-B MX Online*→*Cuantificación de Co-beneficios cuantitativos*→ *Cuantificación de Co-beneficios de Eficiencia Energética*

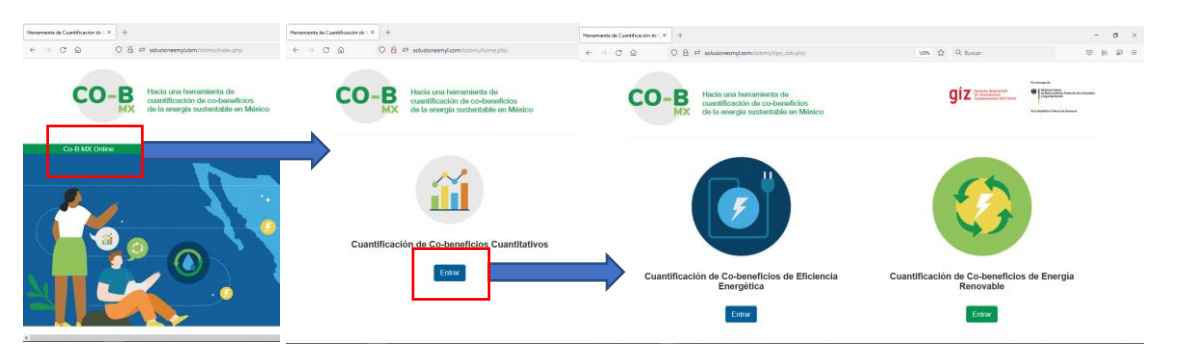

*Figura 11 Navegación para el cálculo de co-beneficios de eficiencia energética*

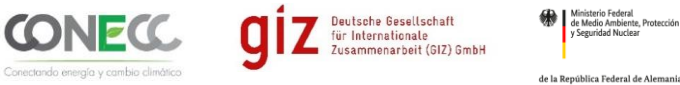

Llegando a esta sección decidimos si queremos utilizar el "método agregado" o "diferenciado" (en este caso a manera de ejemplo utilizaremos el "método agregado") como se muestra en la Figura 12.

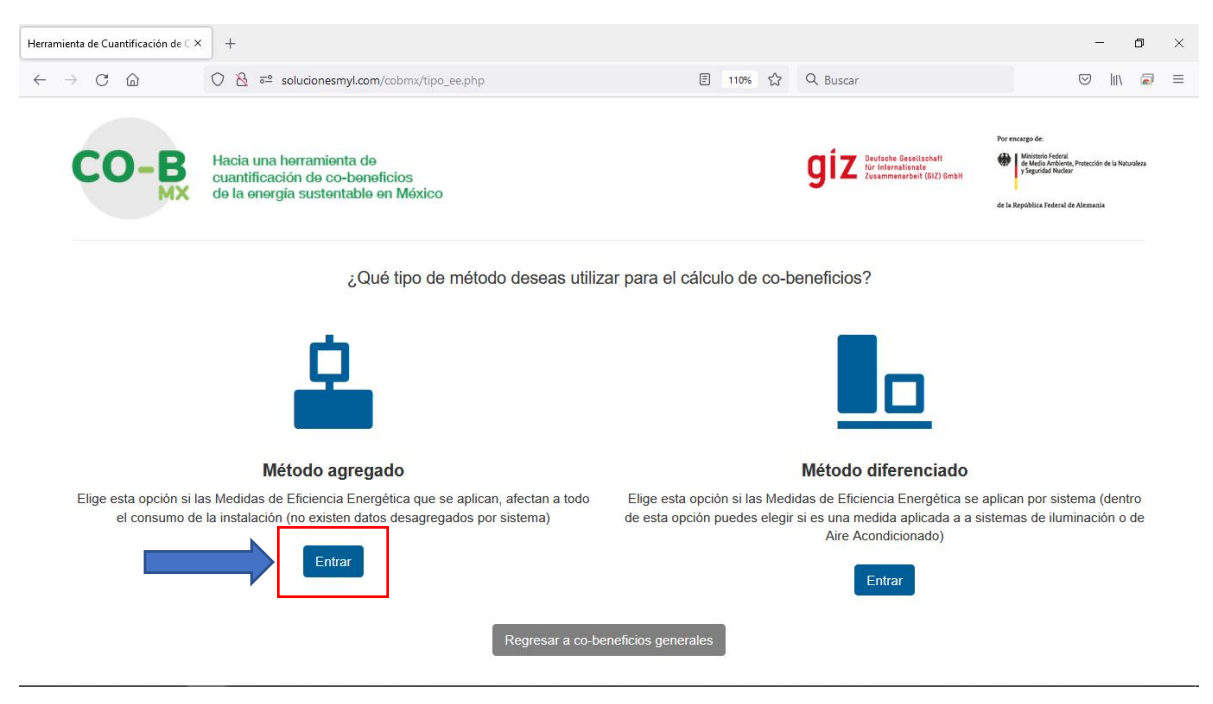

*Figura 12 Selección del método agregado*

Una vez que llegamos a esta pantalla llenamos los datos solicitados con los datos de nuestro proyecto, como se muestra en la Figura 13.

| Herramienta de Cuantificación de CIX       | $^{+}$                                                                     |          |                       |  | -       |                                                   | σ | $\times$ |
|--------------------------------------------|----------------------------------------------------------------------------|----------|-----------------------|--|---------|---------------------------------------------------|---|----------|
| $\leftarrow$ $\rightarrow$ $\circ$ $\circ$ | O8<br>a <sup>o</sup> solucionesmyl.com/cobmx/1_1.php                       | □ 110% ☆ | Q Buscar              |  | $\odot$ | $\  \cdot \ $                                     | a | $\equiv$ |
|                                            | Ocupantes de las instalaciones:                                            |          |                       |  |         |                                                   |   | $\hat{}$ |
| 1610                                       |                                                                            |          |                       |  |         | $\hat{\mathrel{\smile}}$                          |   |          |
|                                            | Consumo mensual de energía en el escenario base [kWh]:                     |          |                       |  |         |                                                   |   |          |
| 630661                                     |                                                                            |          |                       |  |         | $\hat{\mathrel{\smile}}$                          |   |          |
|                                            | Consumo mensual de energía en el escenario de eficiencia energética [kWh]: |          |                       |  |         |                                                   |   |          |
| 595670                                     |                                                                            |          |                       |  |         | $\hat{\mathbin{\hspace{1pt}\circ}}$               |   |          |
|                                            | Precio ponderado mensual de la energía [MXN \$/kWh]:                       |          | Inserción de datos en |  |         |                                                   |   |          |
| 2.3                                        |                                                                            |          |                       |  |         | $\hat{\mathbin{\hspace{1pt}\circ}}$               |   |          |
|                                            | Periodo de cuantificación [meses]:                                         |          | cada campo            |  |         |                                                   |   |          |
| 12                                         |                                                                            |          |                       |  |         | $\hat{\mathbin{\hspace{1pt}\circ}}$               |   |          |
|                                            | Factor de emisión eléctrico [kgCO2e/kWh]:                                  |          |                       |  |         |                                                   |   |          |
| 0.494                                      |                                                                            |          |                       |  |         | $\hat{\mathrel{\smile}}$                          |   |          |
| Año del factor de emisión:                 |                                                                            |          |                       |  |         |                                                   |   |          |
| 2020                                       |                                                                            |          |                       |  |         | $\stackrel{\scriptstyle\wedge}{\scriptstyle\vee}$ |   |          |
|                                            | Regresar a los tipos de proyectos                                          |          | Calcular co-beneficio |  |         |                                                   |   |          |

*Figura 13 Inserción de datos para el cálculo del co-beneficio*

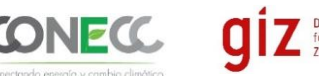

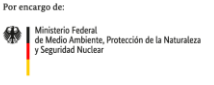

Y finalmente dando click en el botón "Calcular co-beneficio" obtenemos los resultados acorde a los datos ingresados, como se puede apreciar en la Figura 14.

| Herramienta de Cuantificación de CX                 | $^{+}$                                                                |          |                     |         | σ           |                      | $\times$ |
|-----------------------------------------------------|-----------------------------------------------------------------------|----------|---------------------|---------|-------------|----------------------|----------|
| $\mathcal{C}$<br>⋒<br>$\rightarrow$<br>$\leftarrow$ | $O$ $B$<br>a <sup>o</sup> solucionesmyl.com/cobmx/1_1r.php            | □ 110% ☆ | Q Buscar            | $\odot$ | $\parallel$ | $\overline{\bullet}$ | $\equiv$ |
|                                                     | Ahorro Monetario<br>Método agregado                                   |          |                     |         |             |                      | $\land$  |
|                                                     | Metodología<br>Para mayor detalle consultar la Herramienta offline    |          |                     |         |             |                      |          |
|                                                     | Indicador                                                             |          |                     |         |             |                      |          |
|                                                     | Consumo de energía del año base                                       |          | 7,567,932.00 KWh    |         |             |                      |          |
|                                                     | Consumo de energía por ocupante                                       |          | 4,700.58 KWh        |         |             |                      |          |
|                                                     | Costo del consumo de energía en el escenario base                     |          | MXN \$17,406,243.60 |         |             |                      |          |
|                                                     | Costo del consumo de energía en el escenario de eficiencia energética |          | MXN \$16,440,492.00 |         |             |                      |          |
|                                                     | Periodo de cuantificación<br>12 meses                                 |          |                     |         |             |                      |          |
|                                                     | <b>Ahorro Monetario</b>                                               |          | MXN \$965,751.60    |         |             |                      |          |
|                                                     | Porcentaje del Ahorro Monetario                                       |          | 5.55 %              |         |             |                      |          |
|                                                     | Reducción de gases de efecto invernadero                              |          | 207,426.65 [kgCO2e] |         |             |                      |          |
|                                                     | Número de vehículos de pasajeros conducidos durante un año            |          | 163.87              |         |             |                      |          |
|                                                     | Número de barriles de petróleo consumidos                             |          | 1,763.54            |         |             |                      |          |
|                                                     | Año del factor de emisión                                             |          | 2020                |         |             |                      |          |

*Figura 14 Resultados obtenidos del co-beneficio*

#### **Ejemplo 2. Cálculo del co-beneficio de energía renovable**

Lo primero que tenemos que hacer es seguir la siguiente ruta como se muestra en la Figura 15:

*Co-B MX Online*→*Cuantificación de Co-beneficios cuantitativos*→ *Cuantificación de Co-beneficios de Energía Renovable*

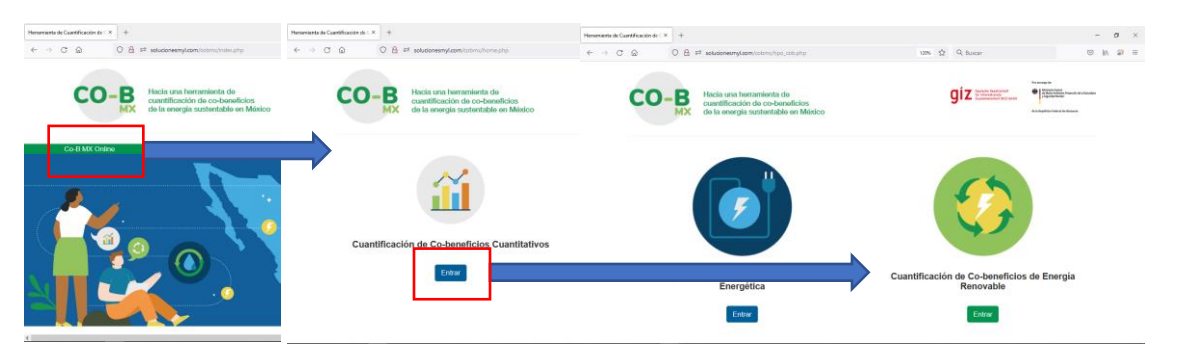

*Figura 15 Navegación para el cálculo de co-beneficios de energía renovable*

Llegando a esta sección decidimos qué co-beneficio deseamos calcularle a nuestro proyecto y dependiendo de esta selección, nos saldrán diferentes opciones de cálculo (en este caso a manera de ejemplo utilizaremos el co-beneficio "Empleos directos, indirectos e inducidos") como se muestra en la Figura 16.

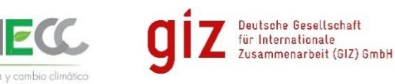

República Federal de Ale

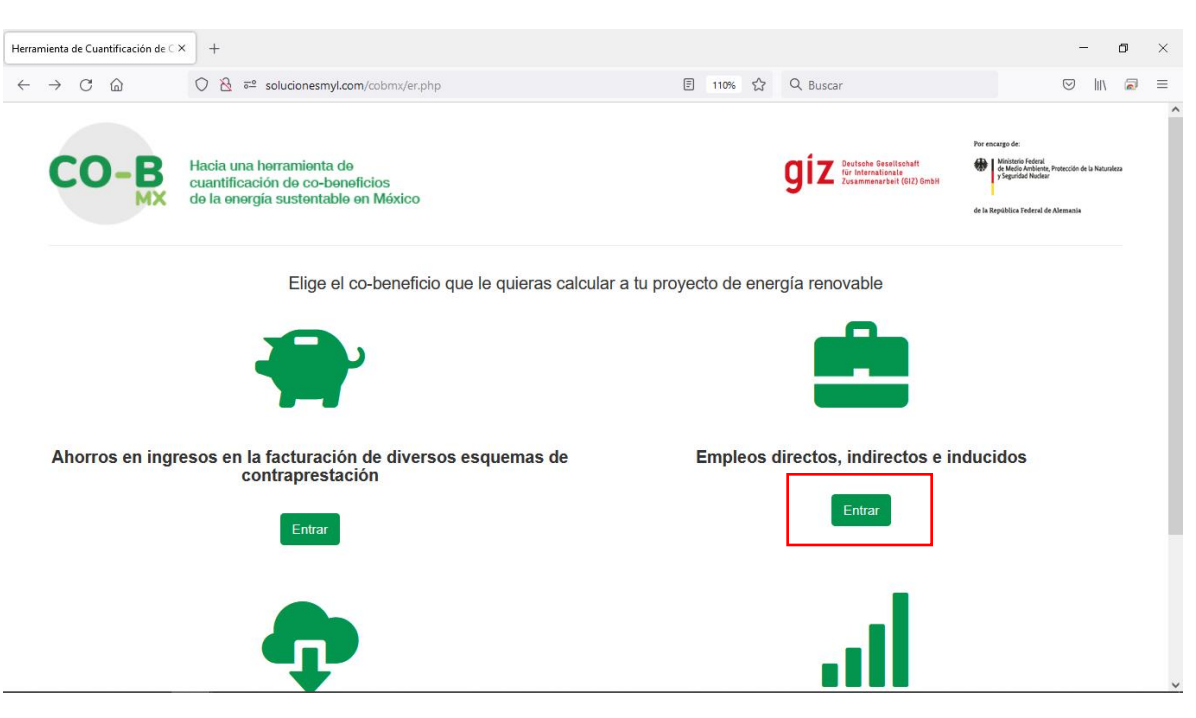

*Figura 16 Elección del co-beneficio a calcular*

Una vez que llegamos a esta pantalla llenamos los datos solicitados con los datos de nuestro proyecto, como se muestra en la Figura 17.

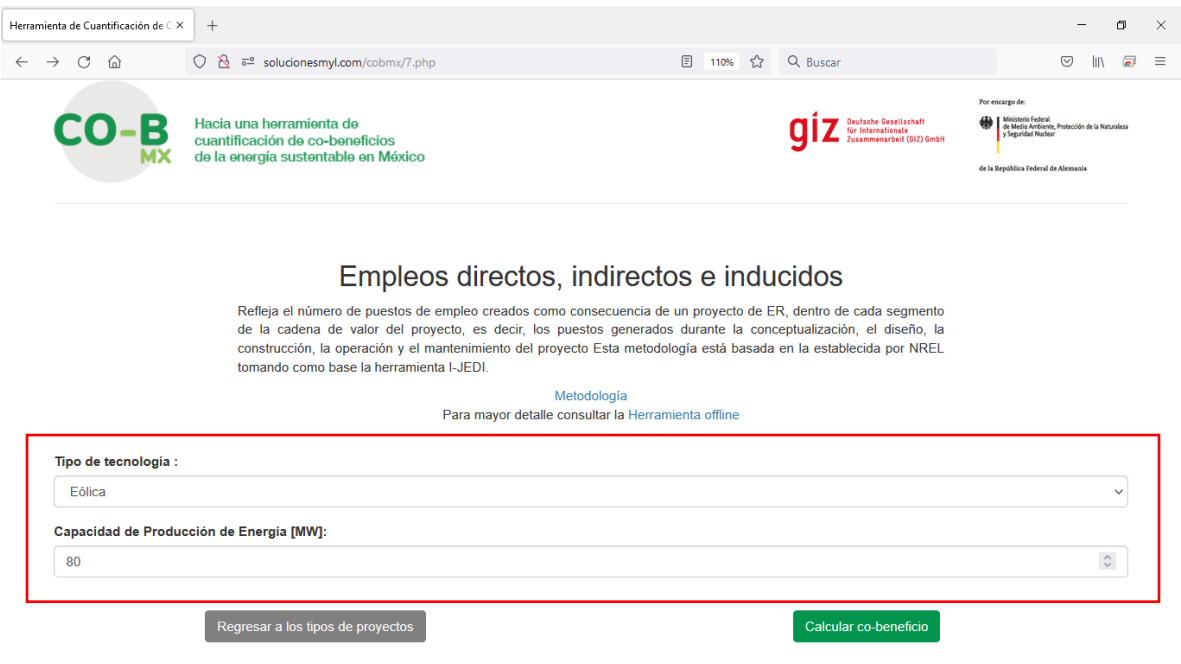

*Figura 17 Inserción de datos para el cálculo del co-beneficio*

Y finalmente dando click en el botón "Calcular co-beneficio" obtenemos los resultados acorde a los datos ingresados, como se puede apreciar en la Figura 18.

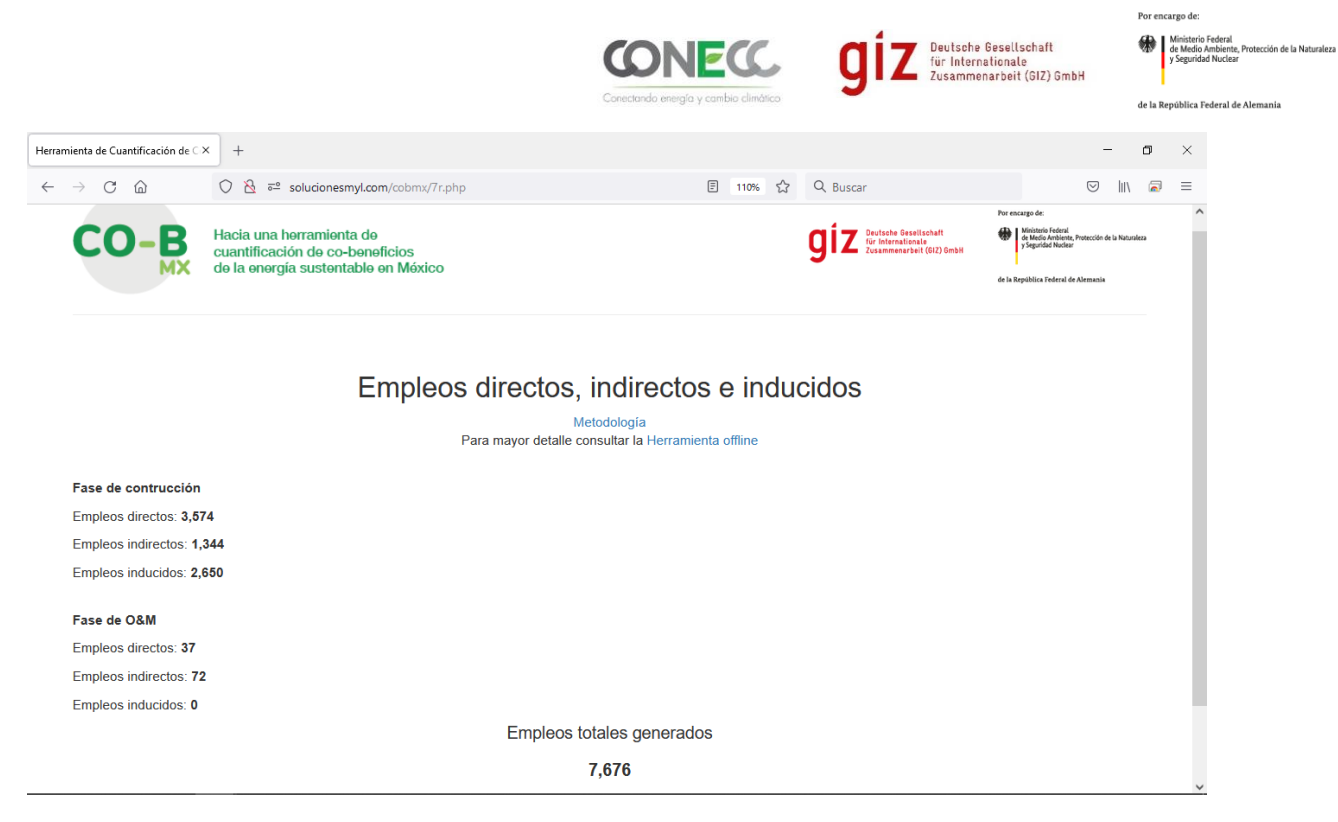

*Figura 18 Resultados del co-beneficio de energía renovable*

## *Nota final*

*Para mayor información referente a los campos de datos de entrada, manejo de unidades o despliegue de resultados, referirse a las metodologías de cada uno de los co-beneficios que se encuentra en la pantalla principal de cada co-beneficio.*